Payer ID: NCMCD

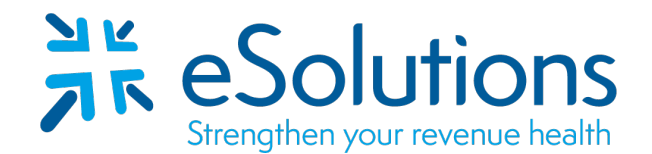

## **North Carolina Medicaid 837 and 835**

## **EDI Enrollment Instructions:**

- To link with your clearinghouse for claims and ERA, the provider is to log into the Payer's website. Use the link below to access the NCTracks Provider Portal.
- EDI enrollment processing timeframe is approximately 20 business days.
- To check status of EDI enrollment or for assistance with the NCTracks website, you may send your questions via email to [NCTracksprovider@nctracks.com](mailto:NCTracksprovider@nctracks.com) or contact the Call Center at 800-688-6696.

## **837 Claim Transactions and 835 Electronic Remittance Advice:**

Access the [NCTracks Provider Portal.](https://www.nctracks.nc.gov/provider/providerEnrollment/index.jsp)

Enter your login credentials.

Select Status and Management.

Select Manage Change Request.

At Method of Claim and Electronic Transactions:

Select the check box for **Billing Agent**.

Select the '**Yes**' radio button for "Will a billing agent receive any electronic transactions?" and click **Next**.

At Associate Billing Agent:

Select the '**Yes**' radio button for "Would you like to search for new Billing Agents to add?' and click **Next**.

At Search Billing Agents:

Enter # **50300502** in Billing Agent ID field and click **search**.

When the Search Results displays **50300502 eSolutions, Inc. fka ClaimRemedi**

Select check box for eSolutions and click **Add.** 

At Receive Electronic Transactions drop down menu:

Select **All Transactions** and select # **50300502**, in Billing Agent ID field and click **Next**.

Click through the remaining screens, using the **Next** button until you reach the Sign and Submit Electronic Application page. Use your NCID, password and PIN to electronically sign the request and submit your application by selecting the **Submit Now** button.